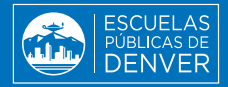

# **IAHORRE TIEMPO DURANTE LAS INSCRIPCIONES PARA 2024-25!**

## Actualice la información de su familia en línea

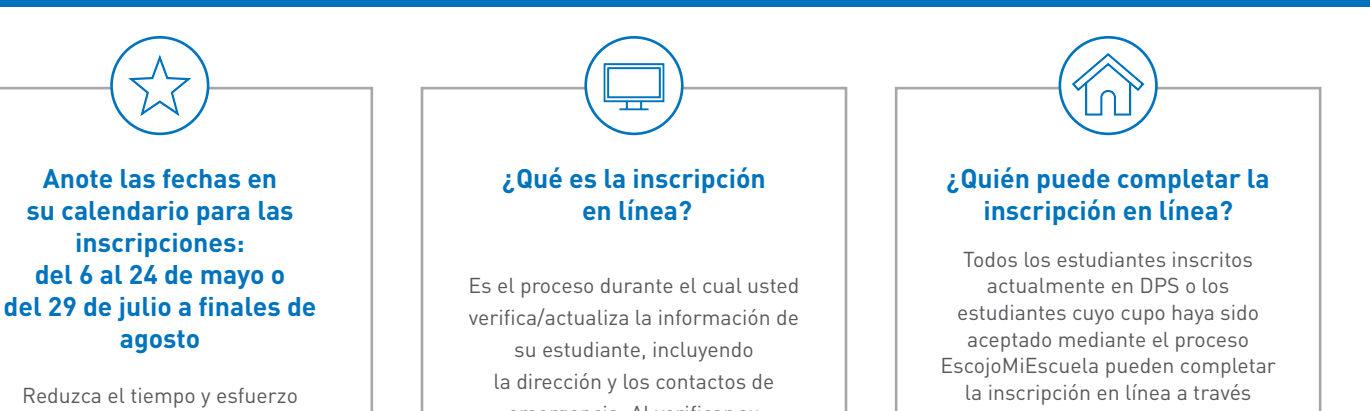

de inscribirse en la escuela al actualizar la información de su familia en línea: jes fácil y rápido!

emergencia. Al verificar su información en línea, se evita llenar formularios impresos y ahorrará tiempo en la escuela al regresar en .otoño

del Portal para Padres. Consulte los pasos a continuación. Los estudiantes nuevos que asisten a su escuela de vecindario deben comunicarse con su escuela para obtener las instrucciones sobre cómo tener acceso.

#### **AHORRE TIEMPO... ¡ACTUALICE LA INFORMACIÓN EN LÍNEA!** DOS OPORTUNIDADES: del 6 al 24 de mayo o del 29 de julio a finales de agosto

#### *¿Por dónde empiezo?*

Si ya tiene una cuenta del Portal para Padres, ingrese ahora mismo para asegurarse de que está activada y lista. Luego, siga al n.º 2 para ver los siguientes pasos.

### 1. Para crear una cuenta del Portal para Padres:

#### **·** Visite myportal.dpsk12.org.

- " Haga clic en "Crear una cuenta para padres". Importante: necesitará el n.º de identificación de su estudiante para crear su cuenta. Si no dispone de este n.º o lo desconoce, visite studentidretrieval adpsk12.org.
- siga las instrucciones y llene el formulario para crear su propia cuenta.
- Recibirá un correo electrónico del Equipo del Portal de DPS con un enlace para activar su cuenta. Haga clic en el enlace para verificar su dirección de correo electrónico.

#### 2. Para presentar su inscripción en línea:

- visite **campus.dpsk12.org** e ingrese utilizando su nombre de usuario y contraseña del Portal para Padres. Haga clic en "Ver todas las aplicaciones" en la parte superior de la página, luego seleccione "Más" en el margen izquierdo y haga clic en "Inscripción en línea". Haga clic en "Inscripción en línea" nuevamente en el margen inferior derecho de la página de inicio.
- Importante: si en la lista no aparece (n) inscrito (s) su(s) estudiante(s), comuníquese con la escuela antes de continuar.
- Siga las instrucciones y llene el formulario durante uno de los dos períodos: del 6 al 24 de mayo o desde el 29 de julio hasta la fecha límite que fije su escuela a finales de agosto.
- Algunos cambios no pueden hacerse en línea y deberá llevar la documentación a la escuela. Si le aparece este aviso, comuníquese con la escuela para proporcionar los documentos necesarios (esto incluye cambios de nombre o tutores legales).
- niños la inscripción es obligatoria todos los años para todos los niños inscritos en una escuela de DPS.

 principal oficina la con Comuníquese**? PREGUNTAS¿** de su escuela o visite **schoolchoice.dpsk12.org.**